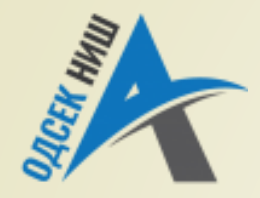

#### **Akademija tehničko-vaspitačkih strukovnih studija**

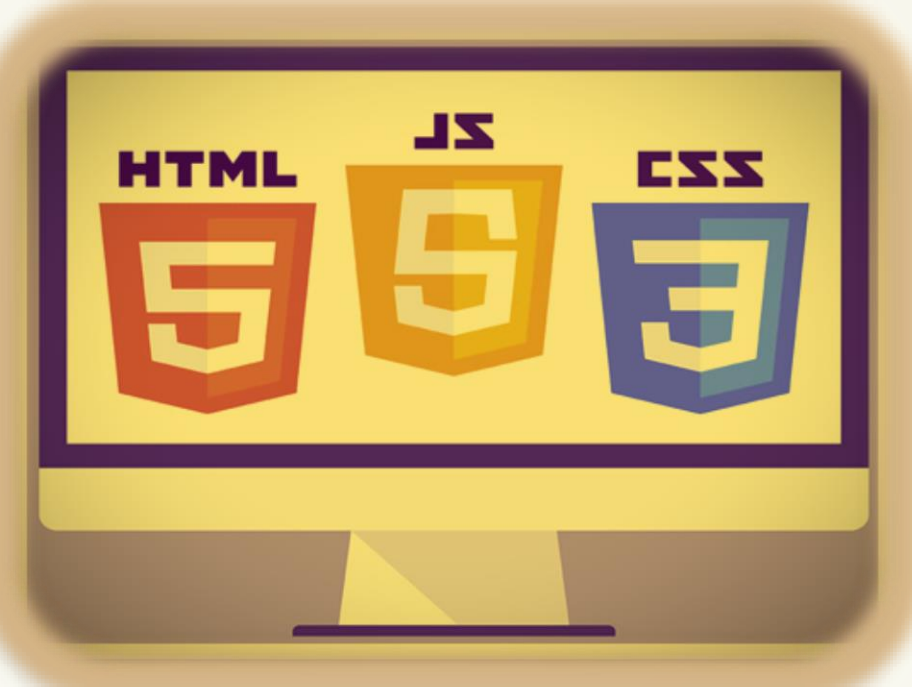

Copyright © 2022 by Zoran Veličković

#### **INTERNET TEHNOLOGIJE**

Prof. dr Zoran Veličković, dipl. inž. el.

2022/23.

Prof. dr Zoran Veličković, dipl. inž. el.

# Internet tehnologije

<!DOCTYPE html> <html lang="en"> <head> <title>Reprodukcija videa</title> <link rel="stylesheet" href="player.css"> <script src="player.js"></script> </head> <body> <section id="player"> <video id="media" width="720" height="400"> <source src="trailer.mp4"> <source src="trailer.ogg"> </video>

#### **Osnove HTML-a**

(3)

# Sadržaj

- Definicija tipa dokumenta DTD
- **HTML komentari**
- **HTML** i neformatirani tekst
- **HTML podnaslovi i boje**
- **HTML** i formatiranje slika
	- Oznaka img, figure
	- **Mapirane slike**
- **HTML** i formatiranje hiperveza
- **HTML** i specijalni znaci
- **HTML** linije
- **HTML** i lista definicija
- **HTML okviri**
- **Modeli okvira i CSS**

# Definicija tipa dokumenta - DTD

- **SVAKA** WEB STRANICA treba da ima svoj **NASLOV** koji predstavlja njeno IME i ukratko opisuje namenu te stranice.
- **NASLOV** informiše posetioca o TRENUTNOJ LOKACIJI na Webu i prikazuje se u **ZAGLAVLJU** čitača.
- Naslov Web stranice treba da **IZDVAJA** lokaciju od ostalih u listi iz spiska favorita i postavlja se, već znate, HTML oznakom **<title>…</title>**.
	- **Definicija tipa dokumenta DTD** (engl. *Document Type* D*efinition*) identifikuje **VERZIJU** HTML-a kojim je napisana – kodirana Web stranica.
- Ova informacija je važna ČITAČIMA WEB-a kako bi KOREKTNO **INTERPRETIRALI** (prikazali) Web stranicu.
- Verzija HTML-a se postavlja **DIREKTIVOM**  oznakom **<!doctype>** odnosno **<!DOCTYPE>** u zavisnosti od verzije HTML-a.
- Trenutno aktuelna verzija HTML-a je **5**.

### HTML oznaka **<!doctype>**

- Ispravna definicija **HTML 4** tipa dokumenta je data u nastavku: **<!doctype html public "naziv verzije." "url">**
	- sa atributima:

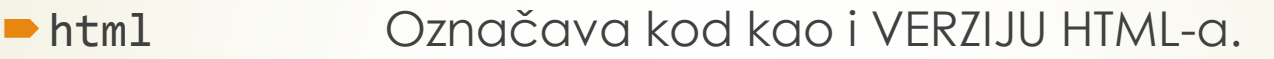

- public Označava dozvoljen JAVNI PRISTUP HTML jeziku.
- naziv ver. Označava POTPUNO IME određene **verzije** HTML-a:

#### **//W3C//DTD HTML 4.01 Transitional//EN**

**• url Cznačava ADRESU** na Internetu gde se nalazi javna definicija HTML koda, primer:

#### **www.w3.org/TR/html4/loose.dtd**

#### **www.w3.org/TR/html4/strict.dtd**

 Primer ispravne definicije **HTML 5** tipa dokumenta (primetite da je bez atributa za naziv verzije i URL-a ):

#### **<!DOCTYPE html>**

# HTML komentari

**Postavljene OZNAKA KOMENTARA** 

#### **<!-- tekst komentara -->**

**OKO ISKAZA**, govori čitaču da **IGNORIŠE** te iskaze prilikom renderovanja.

 Da bi se napravio komentar, treba **OBUHVATITI TEKST** između početne i završne oznake komentara, kao:

```
<!-- Komentar ili HTML kod -->.
```
- Važna primena komentara je SPREČAVANJE prikazivanja eventualno umetnutih SKRIPTOVA ako ih čitač **NE PREPOZNAJE** ili "privremeno" isključuje iz HTML koda.
- Razlog ovome nalazi se u ponašanju Web čitača koji ako ne prepozna oznaku skripta **IGNORIŠE** je i prikazuje na ekranu kao **OBIČAN TEKST**!
- Čitač koji PREPOZNA oznaku skripta **IGNORIŠE** HTML oznake komentara, a u **SKRIPTU** se mogu koristiti DRUGAČIJE OZNAKE komentara:
	- **//** → za liniju koda
	- **→ /\* … \*/ →** za blok koda

# HTML i specijalni znaci

- Mnogi specijalni znaci koji se mogu štampati **NISU RASPOLOŽIVI** na tastaturi, te ih je potrebno unetu u HTML kod na specifičan način.
- Da bi se **SPECIJALNI ZNACI** prikazali u prozoru čitača, mora se uneti u HTML kod **NUMERIČKU VREDNOST** koja predstavlja taj simbol.
- Čitač Weba će prikazati simbol ako se ispred njegove **NUMERIČKE VREDNOSTI** postave znakovi "&" i "#", a posle spscifičnog koda tačku i zarez (;).
- Tako, znak za zaštitu autorskih prava copyright © u HTML kod Web stranice se može zapisati na sledeće načine:
	- $\rightarrow$  **©** kada se koristi **numerička vrednost** simbola
	- **©** kada se koristi **simboličko ime**  tekstualni zapis simbola
- U **PRAKTIKUMU** je dat kompletan spisak kodova specijalnih znakova.

# Selektovani specijalni karakteri HTML-a

 $\boldsymbol{\mathsf{X}}$ 

Î

 $\times$ 

\$

芯

ଳ

 $\boldsymbol{\mathcal{S}}$ 

 $\mathbf{\hat{Q}}$ 

☆

 $\geq$ 

 $\in$ 

 $\Delta$ 

そ

₽

ቂ

 $\boldsymbol{\phi}$ 

₫

 $\overline{\mathcal{C}}^*$ 

ON ON

寮

 $\mathcal{T}$ 

₩

 $\sigma$  =

 $\star$ 

☆

 $\leq$ 

 $\sqrt{\overline{S}}$ 

 $\odot$ 

 $\Omega$ 

೮

 $\bullet$ 

☎

 $\Box$ 

 $\blacktriangledown$ 

 $\times$ 

X

**SOFOR** 

 $\rightarrow$ 

 $\approx$ 

 $\rightarrow$ 

X

 $\mathcal{A}$ 

 $\oslash$ 

 $\circledcirc$ 

 $\bigstar$ 

 $\mathbf{\Xi}$ 

 $\boldsymbol{c}$ 

ℐ

 $\circledcirc$ 

DC

 $\checkmark$ 

 $\checkmark$ 

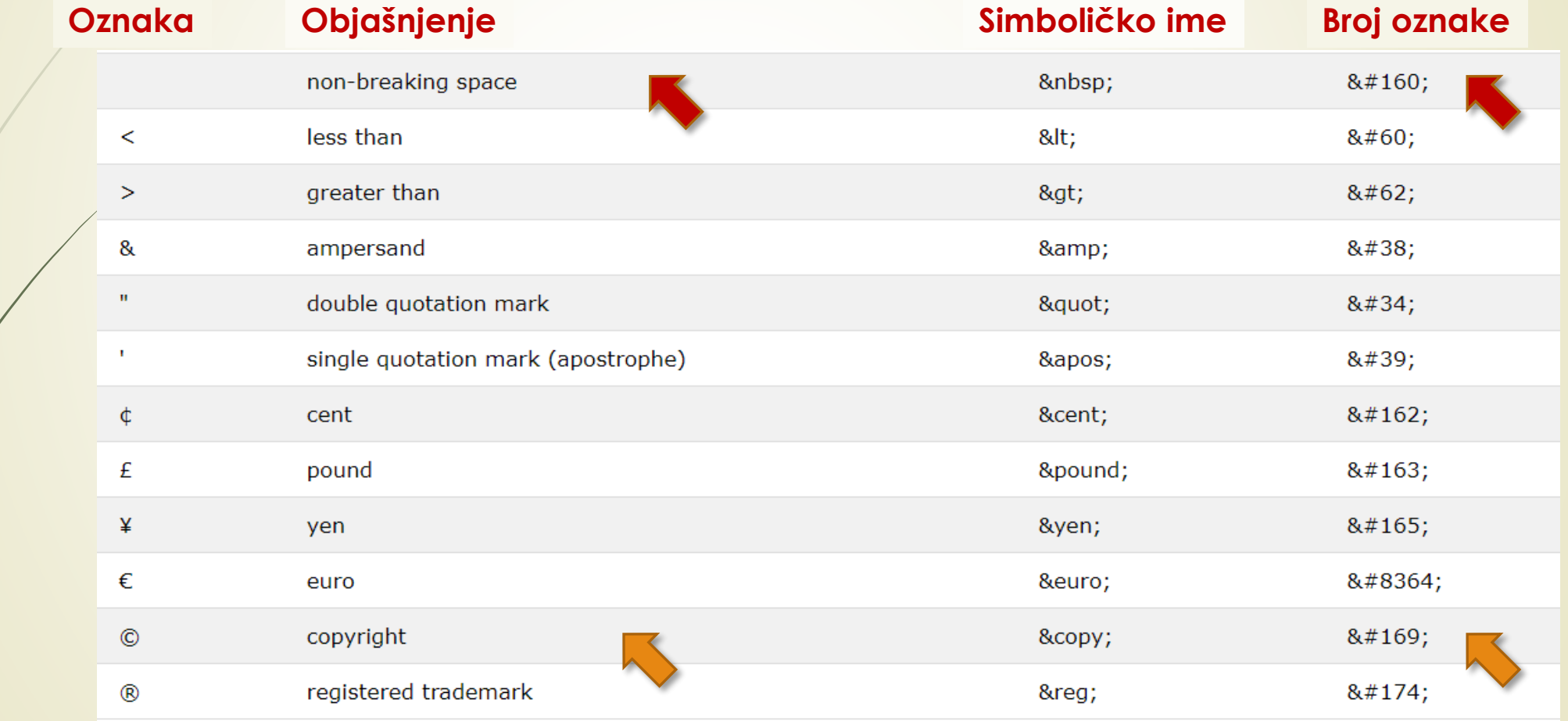

## Matematičke oznake

Opseg: Decimal 8704-8959 / Hex 2200-22FF

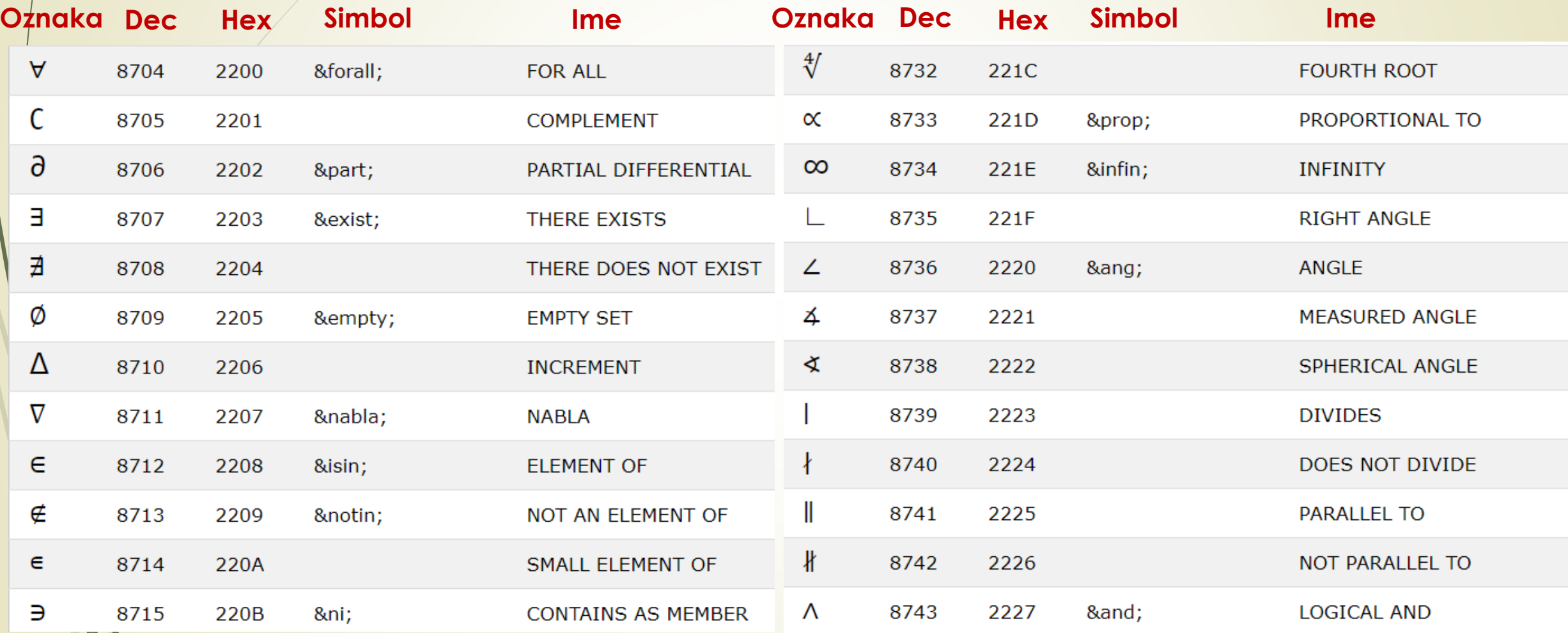

https://www.w3schools.com/charsets/ref\_utf\_math.asp

## Neformatirani tekst u HTML-u

- Na lab. vežbama ste uočili da **ŠIRINA PROZORA** Web ČITAČA određuje **BROJ REČI** koje će se postaviti u **JEDNOM REDU**.
- Kada se unosi tekst u HTML dokument, **nije bitno** kako taj tekst izgleda u tekst editoru, zbog toga što **WEB ČITAČ NE PREPOZNAJE** uobičajene znakove za formatiranje teksta kao što su "**CR**" , "**LF**" ili "**Enter**".
- Svi čitači Weba **IGNORIŠU ZNAKOVE** za **NOVI RED** ("**LF**"), odnosno za **KRAJ REDA** ("**CR**") koje programi za obradu teksta uobičajeno **umeću** u HTML kod.
- Dužina reda teksta koji se prikazije na ekranu čitača definiše **ŠIRINA PROZORA**, a **NE** broj znakova koji su unošeni u HTML kod.
- **EXA** Znak za **NELOMIVI RAZMAK** je "" i umeće se između reči koje treba da se ispišu u **ISTOM REDU**, primer:

#### **Internet tehnologije**

# HTML podnaslovi i boje

- Za zadavanje **VELIČINE FONTA**, oko teksta se stavlja početna i završna uparena oznake **<h\*>** i **</h\*> nivoa za naslave** (engl. *heading*), gde \* zamenjuje brojeve od 1 do 6:
	- **od <h1> ... </h1>**

This is heading 1

This is heading 2

```
do <h6> .. </h6>.
```
**...**

Broj<sup>2</sup>iza slova "h" naznačava RELATIVNU VELIČINU TEKSTA naslova, što je broj manji, to je naslav u prozoru Web čitača veći.

 Korišćenje boja u HTML-u se definiše **atributom** "**color**" čija se vrednost možete zadati **NUMERIČKI** ili **SIMBOLIČKI** - preko imena boja na engl. jeziku: *red, green, blue*, ...

 Za numeričko zadavanje boja, u HTML-u se često koristite **HEKSADECIMALNI BROJEVI** korišćenjem **RGB** format (primer: crvena boja se kodira sa **#FF0000**).

Atribut color se može se zadati u više modela boja: rgb, hsl, cmyk, ...

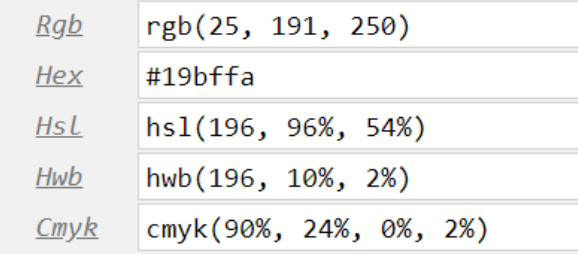

### Formatiranje slika u HTML-u

- Upotrebom oznake **<img>,** na Web stranici se može postaviti **SLIKA** u nekom od postojećih formata (.jpg, .bmp, .gif, ...).
- Oznaka **<img>** mora da sadrži atribut "**src**", koji Web čitaču predočava **PUTANJU DO DATOTEKE** sa traženom slikom (Napomena: sam sadržaj slike nije deo HTML stranice i neophodno je učitati posebnim HTTP zahtevom).

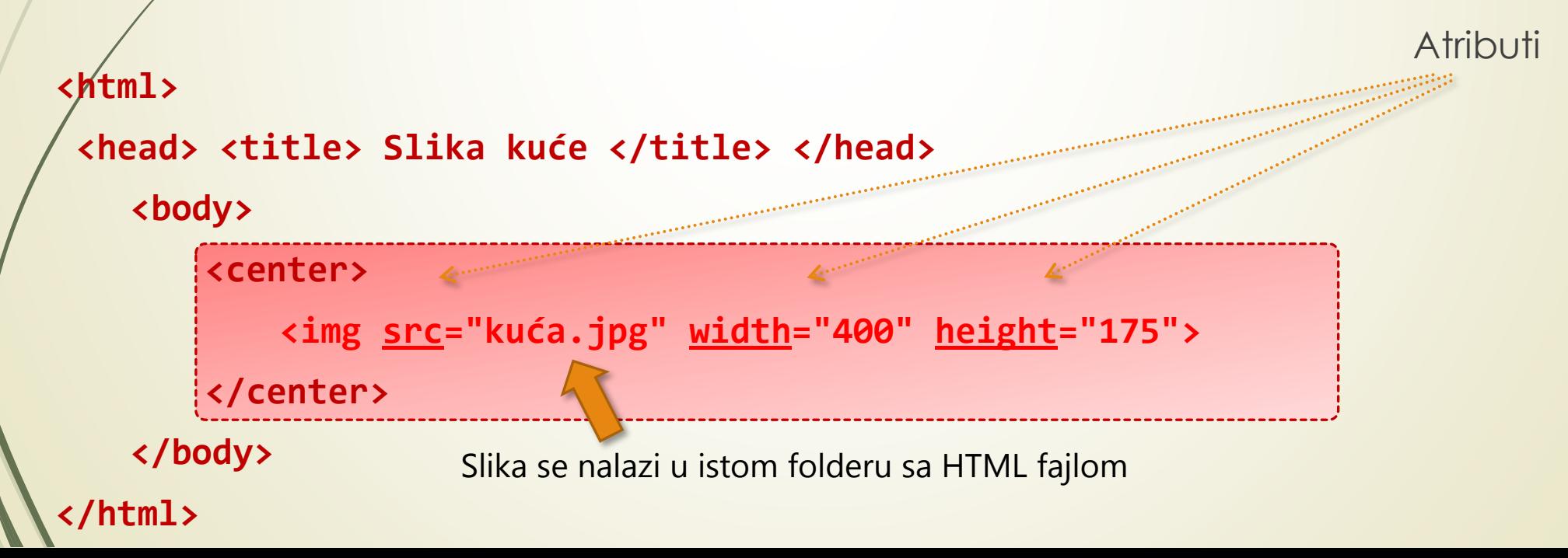

# Atributi <img> oznake

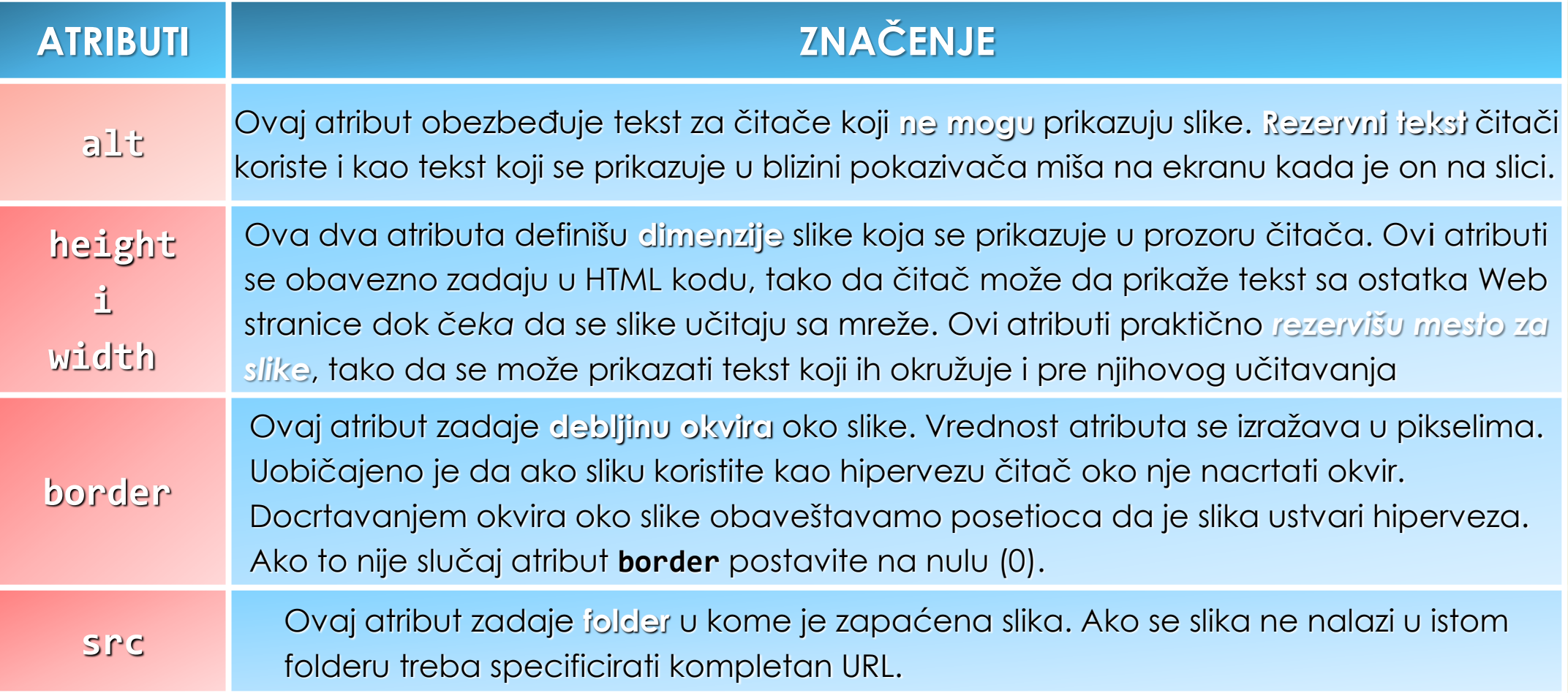

# Oznaka figure (1)

- HTML oznaka za sliku **<img>** ima ograničene semantičke mogućnosti.
- Ne poseduje mogućnost **POVEZIVANJA** slike i teksta koji je objašnjava.
- U **HTML5** su uvedene oznake **<figure>** i **<figcaption>** kojom se **INTEGRIŠE SLIKA** sa njenim potpisom.

#### **<figure>**

**<img src="scenery.jpg" alt="Slika pejzaža sa Kajmakčalana"** 

**height="480" width="640">**

**<figcaption>Pogled sa vrha Kajmakčalana</figcaption>**

**</figure>**

 Oznaka **<figure>** NE MORA sadržavati samo slike, tako da se unutar oznake mogu naći **<canvas>** elementi, ASCII tekst, ili **<pre>** element.

# Oznaka figure (2)

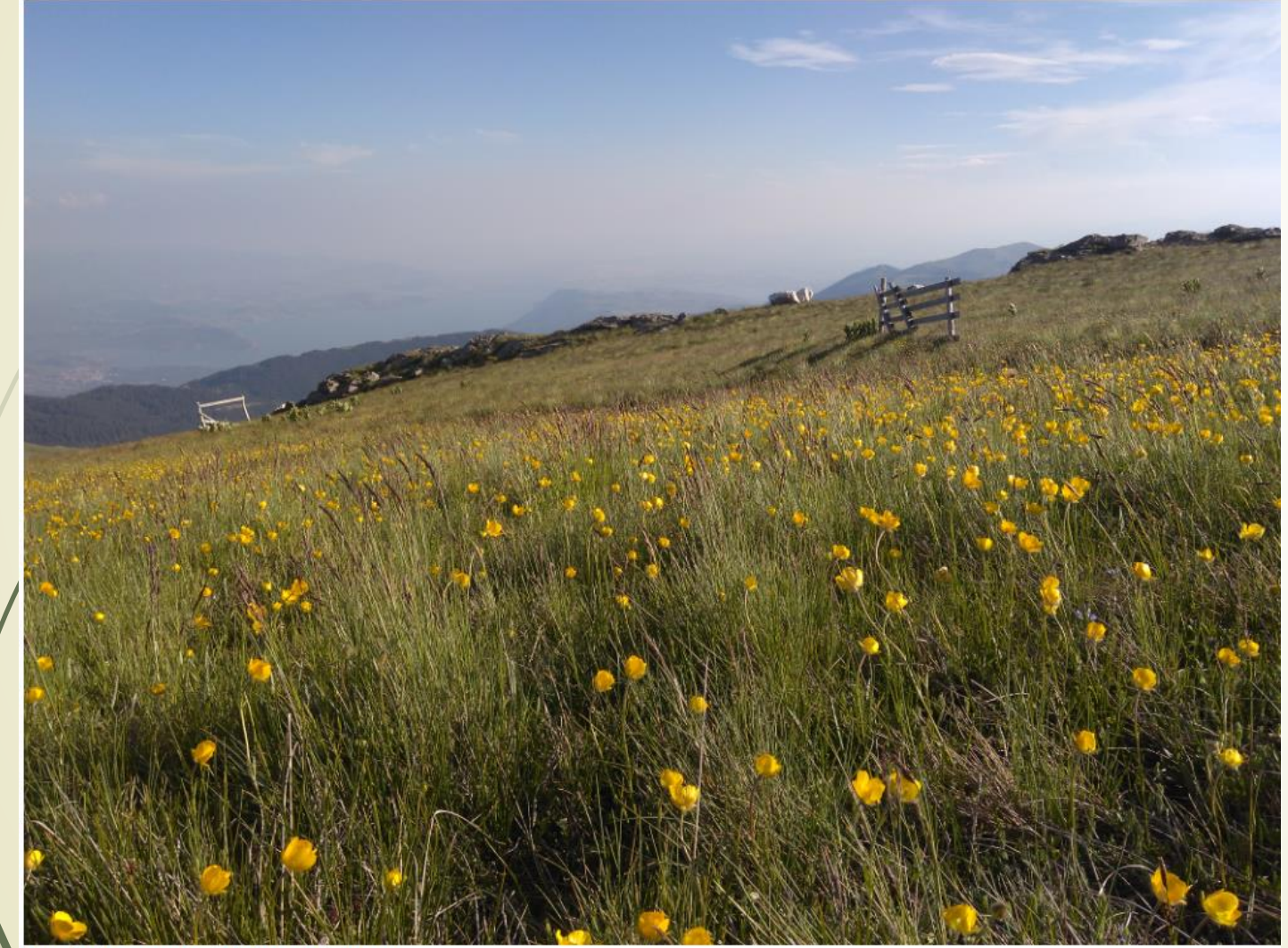

#### Copyright © 2018 by Zoran Veličković

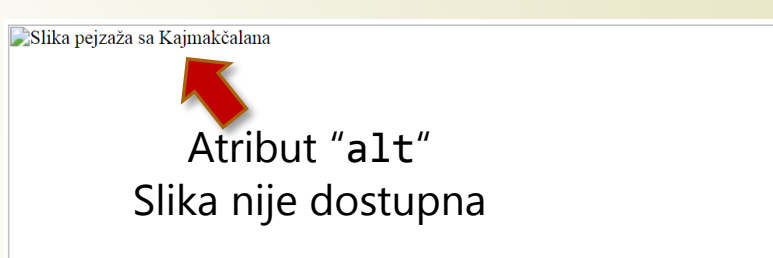

Pogled sa vrha Kajmakčalana

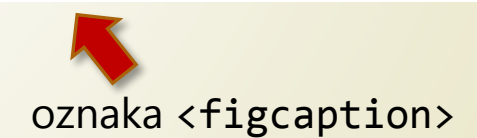

Pogled sa vrha Kajmakčalana

### Mapirane slike

- Pored prikazanih primena, slike se mogu koristiti kao **POZADINA** Web stranice, tabela ili drugih kontejnera.
- **MAPIRANA SLIKA** omogućava da se **OBLASTI SLIKE** mogu definisati kao **LINKOVI**.
- **Određena oblast na slici se POVEZUJE** sa različitim stranicama ili delovima u okviru tekuće stranice.
	- Mapirana slika se obično koristi kada je potrebno kreirati **VIZUELNE METAFORE** na pojmove koji se nalaze prikazani na slici.
- Mapirana slika se može koristiti kao link na **deo teritorije** na mapama, određenom prikazu **knjiga na polici** u biblioteci ili biografijom pisca prikazanog na fotografiji.
- **Program Mapedit** može pomoći u ovom poslu određivanja koordinata objekta za link.

## Atributi i oznake mapirane slike

- Slika kao **hiper-link** će bit obrađena do kraja predavanja kao hiperaktivna veza.
- **MAPIRANE SLIKE** (engl. *image map*s) su još jedan od interesantnih načina za hiperaktivno povezivanje dokumenata koje je korisno predstaviti slikama
	- Za primenu mapiranih slika moraju se odrediti **KOORDINATE OBJEKTA** na slici.
- Za klijentsku realizaciju interaktivne mape koriste se sledeće **oznake:**

```
<map> … </map> i <area>
```
- Često se koriste i sledeći atributi **<area>** oznake: **usemap**, **shape**, **alt**, **href**, **coords**, **href**.
- U zavisnosti od izabranog tipa, atribut **coords** se prilagođava, primer:

```
shape = "rect" coords = "10, 60, 90, 100")
```
Atribut **shape** može uzeti vrednosti: **rect, poly, circle** i **default**.

### Klijentska realizaija mapirane slike

- Realizacija ove ideje je najčešće **SERVRSKI** organizovana (o tome kasnije na kursu) ili **KLIJENTSKI** realizovana.
- Za klijentsku realizaciju interaktivne mape se koristi sledeći HTML kod:

```
<map name = "ime_mape">
   <area 
       shape = "sh_oblik" 
       coords = "vrednost" 
       title = "naslov"
       href = "veza">
</map>
```
#### Izrada mapirane slike

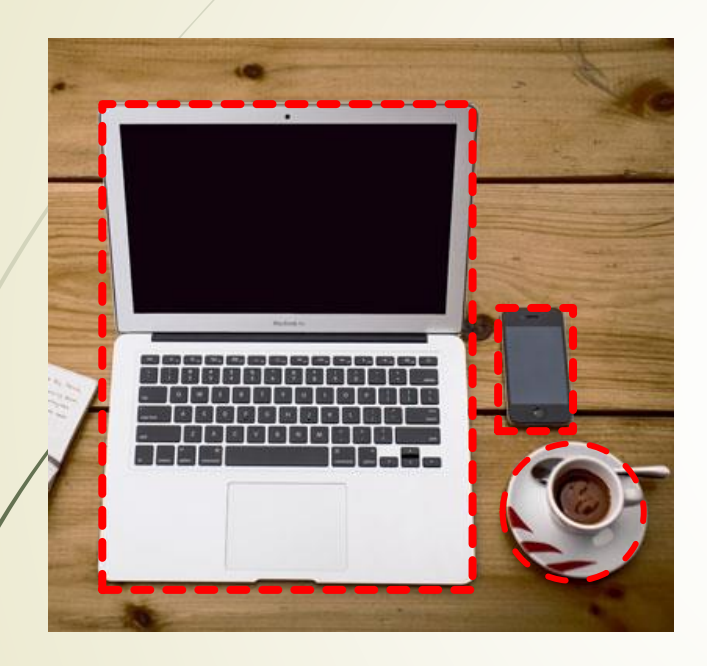

<map name="workmap">

<area shape="rect" coords="34,44,270,350" **href**="computer.htm"> <area shape="rect" coords="290,172,333,250" href="phone.htm"> <area shape="circle" coords="337,300,44" **href**="coffee.htm"> </map>

Koje su selektovane oblasti na slici?

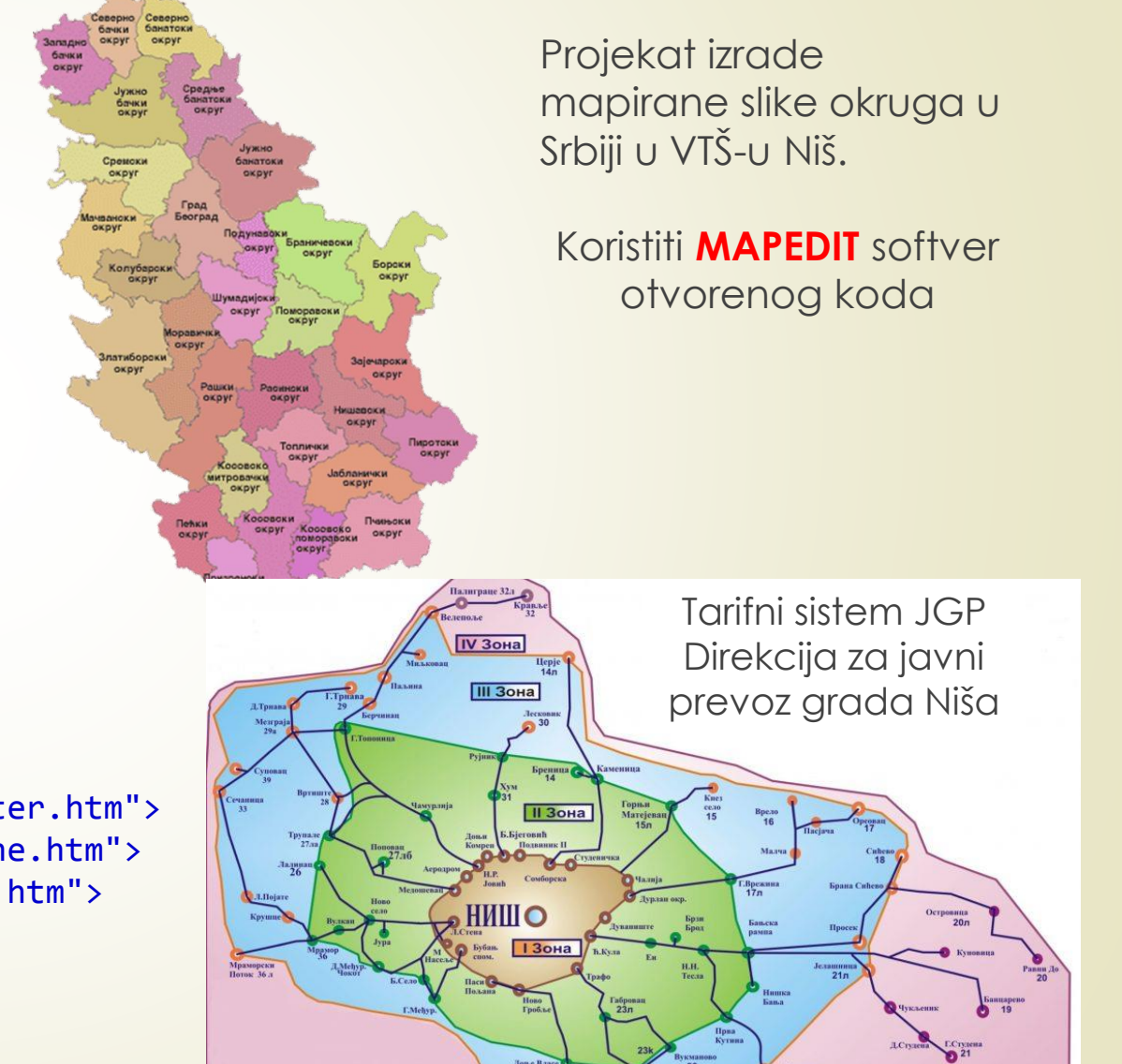

### Mapirane slike i atribut poly

**</map>**

```
<p>
   <img name="budgetmap" src="images/ex1.gif" 
                             usemap="#m_budgetmap" border="0" height="383" width="600"> 
</p>
<map name="m_budgetmap">
  <area
   shape = "poly" 
   coords = "82, 262, 53, 259, 52, 253, 50, 247, 47, 242, 45,239, 41, 235, 39, 235, 
   36, 233, 32, 228, 22, 224, 20, 220, 22, 214, 13, 196, 12, 192, 16, 192, 17, 191, 
   16, 188, 12, 182, 11, 180, 10, 174, 7, 167, 6, 161, 3, 154, 5, 144, 3, 139, 2, 
   133, 5, 127, 8, 122, 10, 112, 51, 121, 41, 164, 87, 228, 87, 232, 89, 237, 90, 
   239, 90, 242, 87, 244, 84, 251, 83, 252, 82, 254, 82, 257, 84,261, 82,262" 
   href = "http://www.whitehouse.gov/infocus/budget/2008/states/ca.html" 
   title = "California" alt="California">
```
# HTML i formatiranje hiperveza

- OSNOVNA PREDNOST koju imaju Web stranice nad PAPIRNIM DOKUMENTIMA je mogućnost **HIPERTEKSTUALNE VEZE** s drugim Web stranicama.
- Listanje stranica knjige se zamenjuje pritiskom posetioca na **DUGME HIPERVEZE**, čime se prelazi sa **JEDNE** Web stranice na **DRUGU**.
- **Pri tome, stranice NISU** ograničene na ISTU Web lokaciju.
- **HIPERTEKSTUALNA VEZA** je **REČ** ili **GRUPA REČI** koje posetilac treba da aktivira klikom kako bi čitač **PREUZEO** označenu Web stranicu sa nekog od Web servera.
- Da bi se napravila HIPERTEKSTUALNA VEZA, treba staviti POČETNU i ZAVRŠNU oznaku mesta **hiperveze** (**<a> </a>**) oko teksta koji posetilac pritiska kako bi aktivirao vezu.
- Takođe, dodaje se ATRIBUT "**href**" oznaci **<a>** kako bi se označila PUTANJA DO DATOTEKE koju čitač treba da učita prilikom aktiviranja hipertekst veze.
- Čitač Weba će **PODVUĆI** hipertekstualnu vezu na Web stranici.

**<a href="info.htm"> Pritisnite ovde da biste prešli na sl. stranu </a>**

# HTML i preuzimanje datoteka

- Osim za prelaženje s dokumenta na dokument ili s lokacije na lokaciju, hipertekstualna veza se može koristiti za **PREUZIMANJE DATOTEKA** sa Web lokacije.
- Sledeći kod omogućava **PREUZIMANJE DATOTEKE** sa slikom *auris.zip* kada posetilac pritisne jednu od reči "*Ovde kliknite*":

**<a href = "http://www.toyota.com/cars/auris.zip."> Ovde kliknite </a> da preuzmete sliku moje nove "toyote".**

[Ovde kliknite d](http://www.toyota.com/cars/auris.zip.)a preuzmete sliku moje nove "toyote".

Postoje oznake pomoću kojih se mogu **UREĐIVATI TEKST** Web stranice:

- <**cite>** *...* </**cite>**
- **<code> … </code>**
- **••**  $\le$  del> *…* </del>
- **<q> … </q>**
- $\blacktriangleright$  **<sub>** ... </**sub>**
- **••** <sup> ... </sup>
- **E** <em> ... </em>
- **<strong> … </strong>**.

# HTML linije

- Postavljanje **HORIZONTALNE LINIJE** na Web stranicu se obavlja primenom sledele oznake **<hr>.**
- Raspoloživi atributi za definisanje izgleda horizontalne linije sudati na sledećoj tabeli.

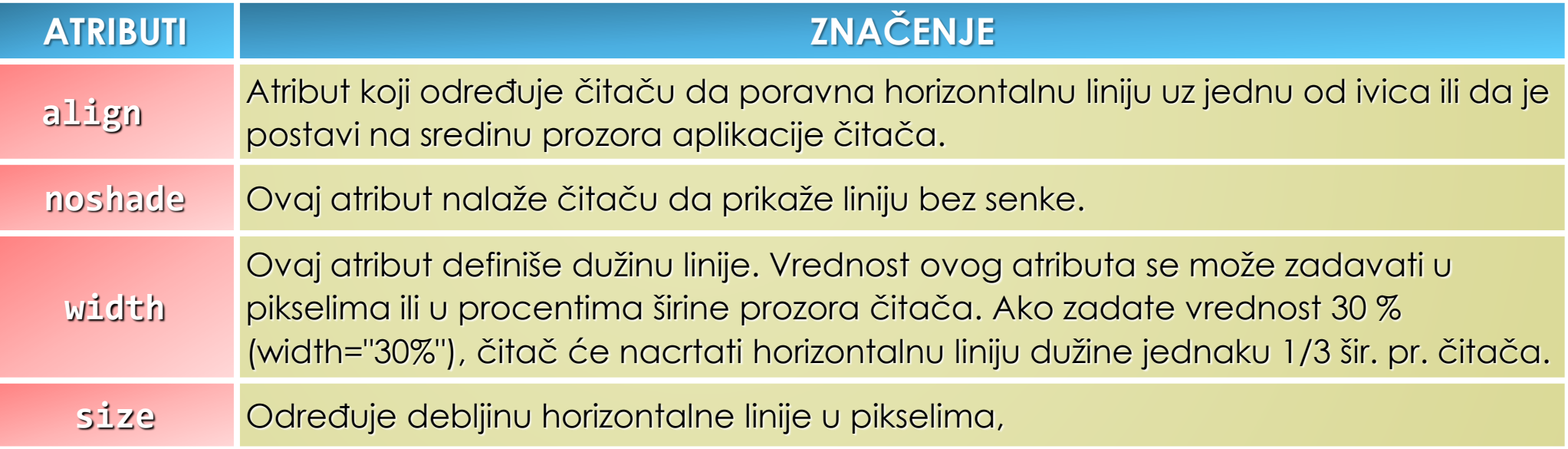

Za prikaz linije u HTML5 koristi se **<hr>** oznaka sa svojstvima:

**border-style**; **border-width**, **margin-left**, **margin-right**, ... .

### Slike iz praktikuma

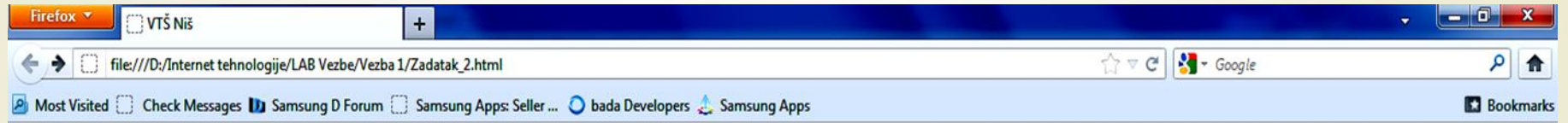

#### Visoka tehnička škola strukovnih studija Niš

#### Komunikacione tehnologije

Studijski program obrazuje studente za uspešno planiranje, implementaciju, upravljanje i rešavanje problema u industriji, u okviru sektora komunikacionih tehnologija počev od ovladavanja samom tehnologijom prenosa signala kroz različite medijume i putem različitih tehnika postavljanja, podešavanja i upravljanja sistemima prenosa kao i nekim aspektima projektovanja istih.

#### Savremene računarske tehnologije

Studijski program obrazuje studente da samostalno ili u timskom radu obavljaju poslove od velike važnosti za uspešan rad u okviru sektora računarskih tehnologija počev od ovladavanja odgovarajućim programerskim veštinama, korišćenjem velikog broja softverskih paketa, implementacijom i održavanjem računarskih mreža, programiranjem mikrokontrolera.

#### Drumski saobraćaj

 $\mathbf{x}$ 

Obezbeđuje studentima osnovna teorijska i praktična znanja o bezbednosti saobraćaja i analizi bezbednosti saobraćaja, izučavanjem tehnika i sistema regulisanja saobraćajnih tokova i gradskog saobraćaja, a studenti imaju mogućnosti da ovladaju najnovijim metodama, tehnologijama i organizacijama procesa u drumskom transportu.

Detaljnije možete pogledati na sajtu škole.

Copyright © VTŠ 2012.

### HTML liste

- **HTML LISTE** se koriste za **PREGLEDNO PRIKAZIVANJE** informacija.
- Kod **UREĐENIH LISTA**, sadržaj teksta se organizuje po **abecednom** ili **numeričkom** redosledu, dok se kod **NEUREĐENIH LISTA** koriste simboli, kako bi se označili pojedini elementi liste.
	- Uparena oznaka za **UREĐENU LISTU** je **<ol> </ol>**.
- **Zá dodeljivanje elementa listi**, umeće se tekst svakog elementa između početne i završne znake liste **<li> </li>**.
	- Čitač će podrazumevano prikazati arapske brojeve (1,2,3...) ispred svakog elementa liste, ili
		- **<ol type="I">**
		- **<ol type="i">**
		- <ol type="a">, ...

#### Neuređene HTML liste

- **NEUREĐENE LISTE** pružaju mogućnost grupisanja tekstualnih elemenata kad redosled elemenata **NIJE BITAN**.
- Da bi se označila **NEUREĐENA LISTA**, treba umetnuti elemente liste između početne i završne oznake **neuređene liste <ul>** i **</ul>**.
- Elemente neuređene liste se smeštaju između početne i završne oznake liste **<li> </li>**.
- Podrazumevana oznaka elementa neuređene liste **je puna crna tačka**, ali može biti i:
	- **<ul type="disc">**
	- **<ul type= "square">**
	- **<ul type="circle">**

# HTML i lista definicija

- **LISTA DEFINICIJA** je skup termina uz koje stoji opis (objašnjenje).
- Čitač **UVLAČI** svaku definiciju u sledeći red, ispod definicije.
- Umetanjem termina i definicije između početne i završne oznake liste definicija **<dl> </dl>** pravi se lista definicija.
- U listi definicija koriste se nove oznake:
	- **<dt> i </dt>** Početna i završna oznaka termina definicije označavaju termin koji treba da bude opisan ili definisan.
	- **<dd> i </dd>** Početna i završna oznaka opisa (objašnjenja) označavaju jedan ili više pasusa uvučenog teksta objašnjenja.

### Slike iz praktikuma <d1>

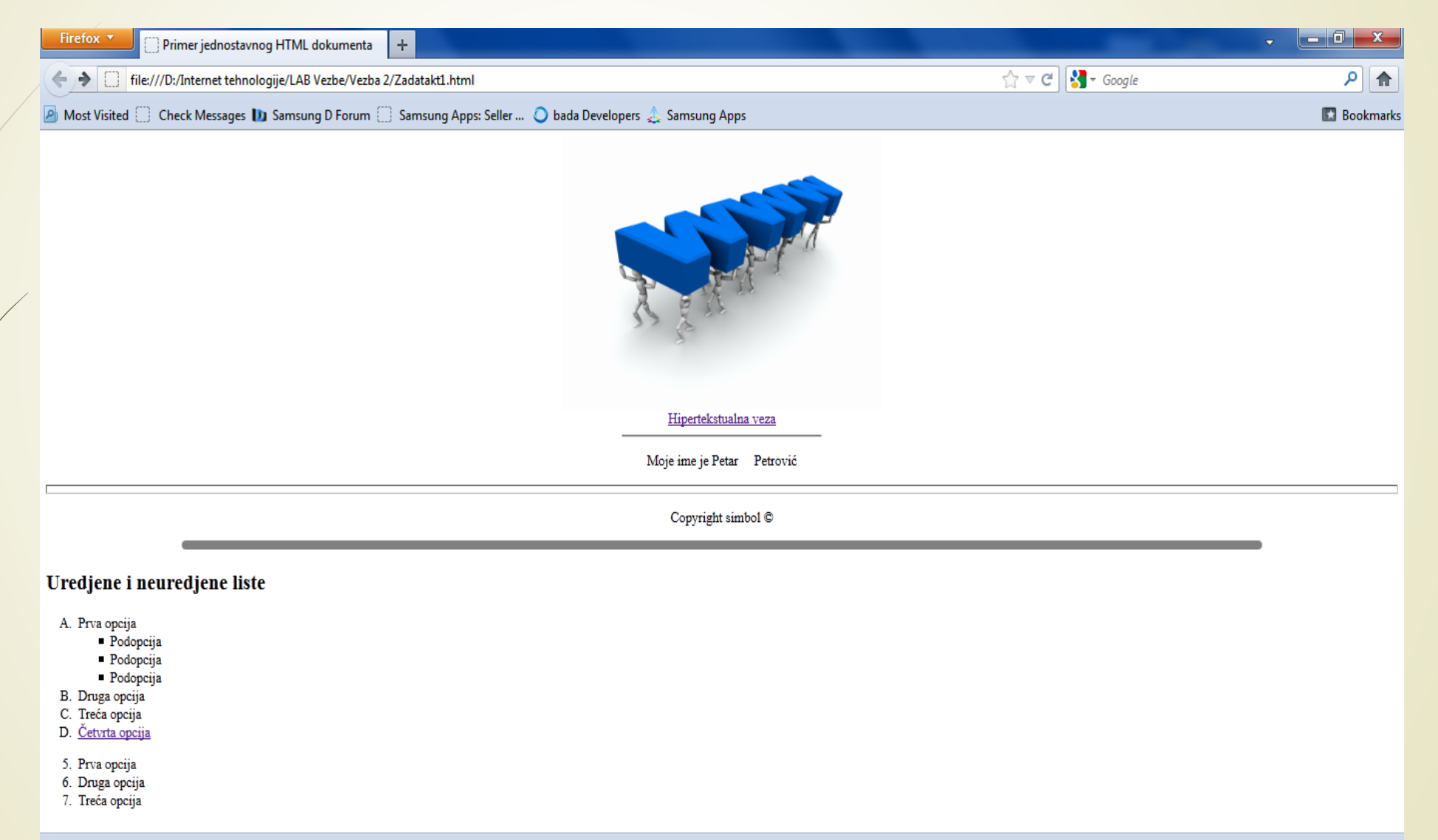

 $\boldsymbol{\mathsf{x}}$ 

### HTML okviri

- **HTML OKVIRI** se koriste za prikazivanje **VIŠE OD JEDNE** Web stranice u **JEDNOM PROZORU ČITAČA** (zastareli način).
- Čitač učitava stranicu u definisani okvir, a pri tome **NE MENJA** sadžaj drugih Web stranica.
- Web stranice sa **OKVIROM** najčešće se koriste za prikazivanje navigacionog menija.
- Stavljanje navigacionih menija u okvir obezbeđuje da se navigacioni meniji vide **SVE VREME** na ekranu Web čitača.
- Stranica sa okvirima ne uključuje HTML kod iz svih stranica koje prikazujemo zajedno u prozoru čitača.
- Ovako definisana stranica se učitava u OKVIR definisa uparenom oznakom <frameset> **</frameset>**.

## Atributi HTML okvira

- Ova uparena oznaka ustvari ZAMENJUJE početnu i završnu OZNAKU TELA <br/>**body>** </body> kod stranica bez okvira.
- Stranica sa okvirima NEMA **NI TELO** KODA **NI SADRŽAJ** koji bi prikazala.
- Njena jedina svrha je da PODELI PROZOR ČITAČA NA **OKVIRE** (kao ramove slika) i da kaže čitaču putanju ili URL adresu Web stranice koje treba da prikaže u okvirima.
- Atribut "**cols**" određuje **BROJ OKVIRA** (brojem kolona navedenim u vrednosti atributa) i **ŠIRINU** SVAKOG OKVIRA u pikselima.
- Tako, ako imate tri okvira, atribut "**cols**" imao bi tri vrednosti i bio bi oblika **cols="n,n,n",** a za četiri okvira, **cols="n,n,n,n"**.
- Atribut "**src**" u oznaci **<frame>** govori čitaču ime Web stranice koju u okviru treba da prikaže, pošto učita stranicu s okvirima.

#### HTML kod okvira i <frameset>

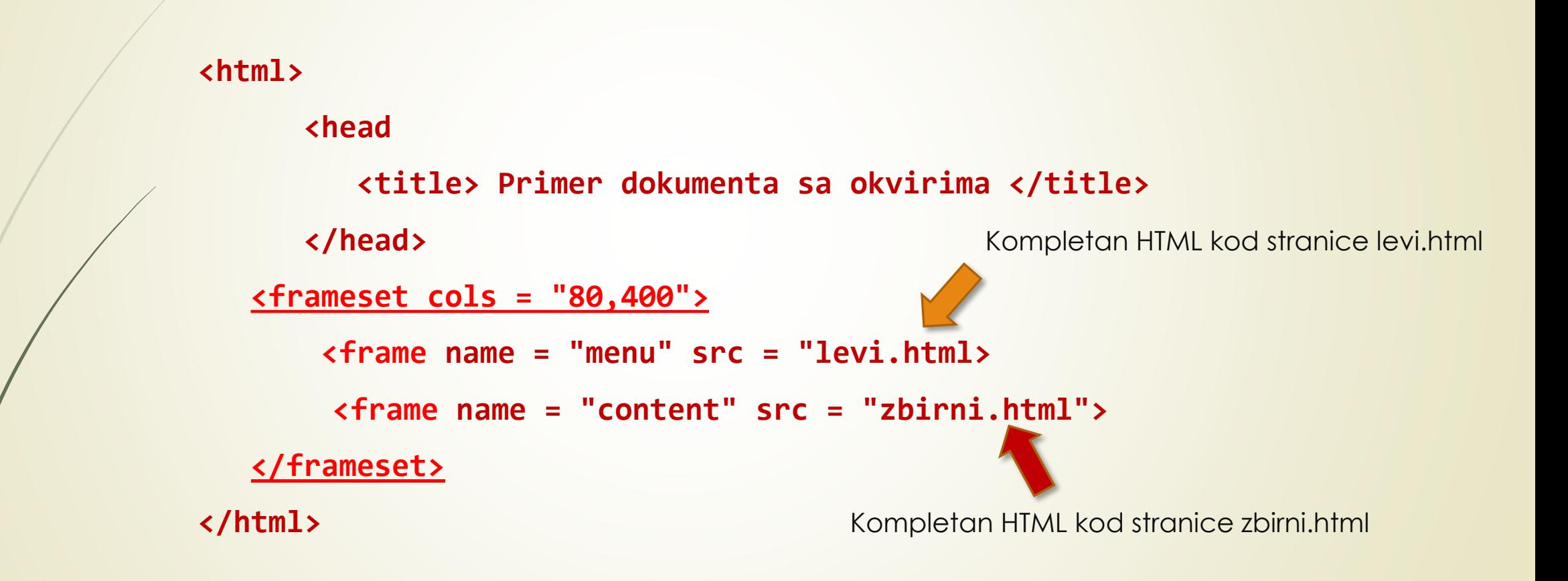

### Primer stranice sa HTML okvirima

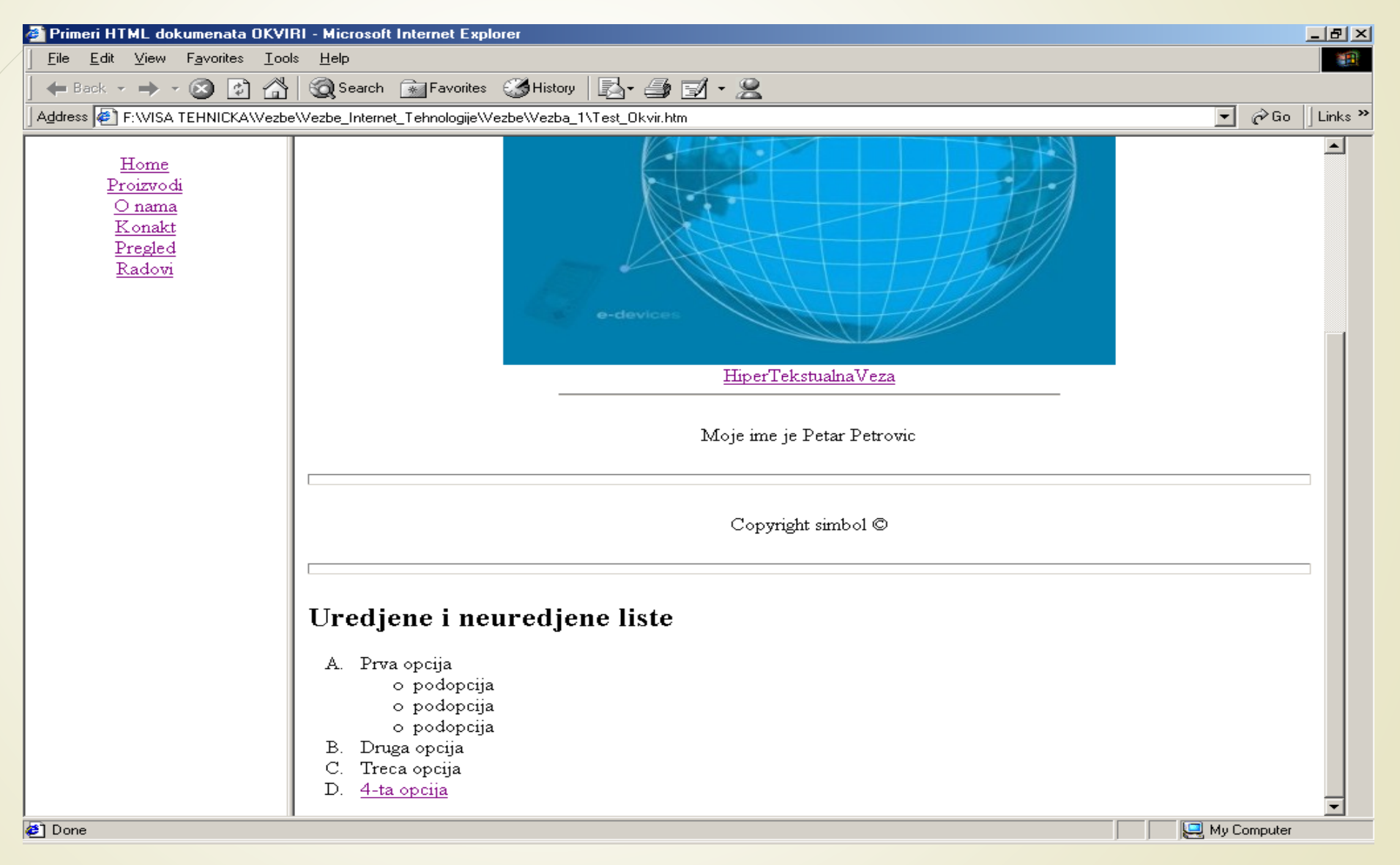

## Modeli okvira i CSS3

- Redosled elemenata na Web stranici se podrazumevano definiše prema njihovom tipu koji može biti tipa:
	- **BLOKA** (engl. *block*)
	- **REDA** (engl. *inline*)
- Elementi tipa **BLOKA** se postavljaju **JEDAN ISPOD DRUGOG**, dok se elementi tipa **REDA** postavljaju **JEDAN PORED DRUGOG**.
- Web stranica predstavlja niz grupu okvira postavljenih u skladu sa odgovarajućim CSS pravilima.
- CSS pravila se najčešće primenjuju na niz grupu okvira kada se nazivaju **MODEL OKVIRA**.
- U primeni su dva modela okvira:
	- **tradicionalni** model okvira
	- **fleksibilni** model okvira (CSS 3)

## Struktura dokumenta i prikaz

- Da bi se model okvira uspešno primenio mora se **RAZDVOJITI STRUKTURA** HTML dokumenta od njegove **PREZENTACIJE**.
- Pomoću **<div>** elemenata prave se okviri na ekranu kojima se dodeljuje **pozicija**, **veličina**, **boja**, …
- **Nove HTML 5** oznake olakšavaju stilizaciju Web dokumenta i postavljanje elemenata na određeno mesto u prozoru Web čitača primnom CSS3..
- **Web aplikacije** i **Ajax** tehnologija su imale značajan uticaj na koncept modela okvira.
- Osnovna ideja je da se okviri "**omotavaju**" oko drugih okvira (više u predavanju o CSS-u)!
- Ova tehnologija pojednostavlja adaptaciju Web stranice primenjenom Web čitaču ili tipu terminalnog uređaja.
- Ovo je razlog za razdvajanje HTML koda od prikaza.

## Modeli okvira i CSS3

- Raspored elemenata na Web stranici danas se isključivo određuje primenom tzv. **PRAVILA** iz **CSS**-a (o CSS-u više na narednim predavanjima).
- Ako se Web stranica posmatra kao **NIZ UOKVIRENIH ELEMENATA**, onda se njihovim rasporedom upravlja kreiranjem **MODELA OKVIRA**.
- $\rightarrow$  U primeni su dva modela okvira:
	- **Tradicionalni** model okvira
	- **Fleksibilni** model okvira
- Da bi se model okvira uspešno primenio mora se **RAZDVOJITI STRUKTURA** HTML dokumenta od njegove **PREZENTACIJE**.
- Pomoću **<div>** elemenata prave se okviri na ekranu kojima se dodeljuje **pozicija**, **veličina**, **boja**, **…**
- **Web aplikacije** i **Ajax** tehnologija su imale značajan uticaj na koncept modela okvira.
- Osnovna ideja je da se okviri "**omotavaju**" oko drugih okvira (više u predavanju o CSS-u)!